# **CHIPKARTEN-TERMINAL Chipkarten-Programmiergerät**

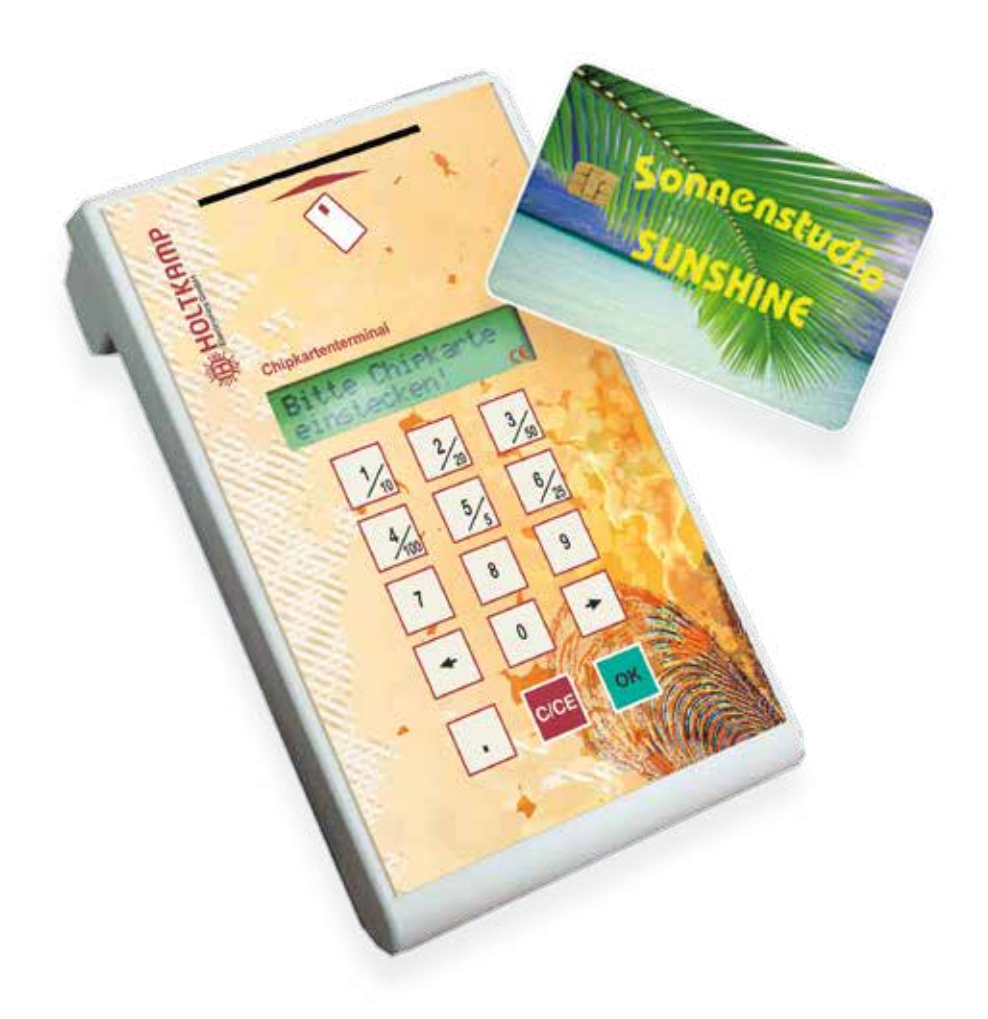

**Betriebsanleitung**

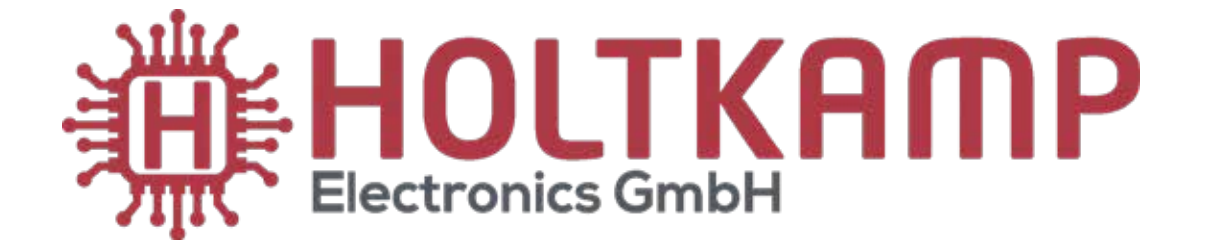

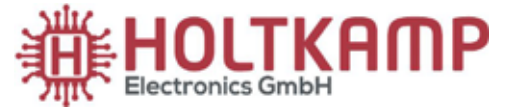

Südstraße 40 / D-49084 Osnabrück info@holtkamp.de / www.holtkamp.de

# **EU-Konformitätserklärung / European Union conformity explanation**

Für das nachfolgend bezeichnete Erzeugnis / For the following designated product

## **CHIPKARTENTERMINAL und alle Varianten CHIP CARD TERMINAL and all variants**

wird hiermit bestätigt, dass die Bauart, in der von uns in Verkehr gebrachten Ausführung, den unten genannten Normen entspricht.

It is hereby confirmed, that the construction in that execution brought by us in traffic corresponds to the standards specified down.

Diese Erklärung gilt für alle Geräte, die nach den beiliegenden technischen Unterlagen, welche Bestandteile dieser Erklärung sind, hergestellt werden.

This explanation applies to all devices, after the enclosed technical documents, which are components of this explanation, are manufactured.

Einschlägige EG-Richtlinien / Relevant EC guidelines RoHS-Richtlinie 2011/65/EU / RoHS Directive 2011/65/EU

- 1. 2014/35/EU (Niederspannungsrichtlinie) 2014/35/EU (low-voltage guideline)
- 2. 2014/30/EU (EMV-Richtlinie) 2014/30/EU (EMC guideline)

Angewendete harmonisierte Normen: Applied harmonized standards:

> EN 60335-1 von 08/2020 (Sicherheit) EN 60335-1 from 08/2020 (security) EN 61000-6-3 von 09/2011 (Emissionen) EN 61000-6-3 from 09/2011 (emissions) EN 55032 Kl. B von 02/2016 (Emissionen) EN 55032 Kl. B from 02/2016 (emissions) EN 61000-3, Teil 2 + 3 von 12/2019 und 07/2020 (Emissionen) EN 61000-3, part 2 + 3 from 12/2019 and 07/2020 (emissions) EN 61000-6-2 von 11/2019 (Immunität) EN 61000-6-2 from 11/2019 (immunity)

Diese Erklärung ist bindend für den Hersteller This declaration is binding on the manufacturer

Holtkamp Electronics GmbH Südstraße 40 in 49084 Osnabrück abgegeben durch: Signature: M. Hashemizadeh (EMV-Beauftragter)

..........................................

Osnabrück, den 05.02.2021

Telefon: +49 541 97120-0, Fax: +49 541 97120-40 Geschäftsführung: Magnus Michael; Sitz der Gesellschaft: Osnabrück, AG Osnabrück HRB 213567 Banken: Deutsche Bank Osnabrück, IBAN: DE28 2657 0090 0039 5251 00; SWIFT/BIC: DEUTDE3B265

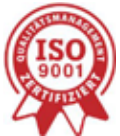

Die Lieferung erfolgt zu unseren Allgemeinen Verkaufs- und Lieferbedingungen mit Stand April 2020. Es gelten unsere Einkaufsbedingungen mit Stand Januar 2020.

# **Inhaltsverzeichnis**

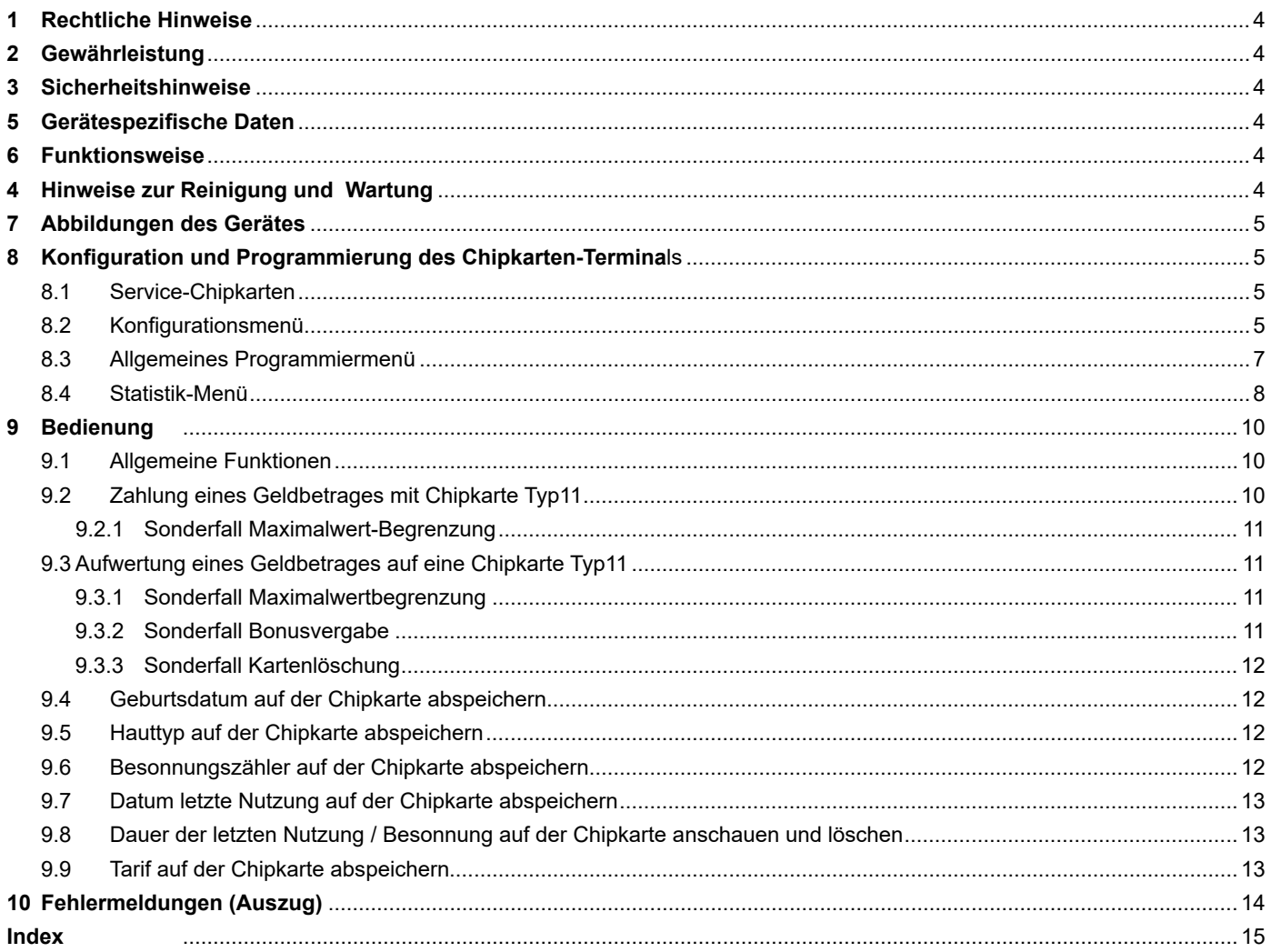

Wichtig: Für eine sichere und sachgerechte Anwendung, Betriebsanleitung und weitere produktbegleitende Unterlagen sorgfältig lesen und für spätere Verwendungen aufbewahren!

Für Irrtümer, technische Fehler, Druckfehler und Unvollständigkeit übernehmen wir keine Haftung.

# **1 Rechtliche Hinweise**

Alle Rechte vorbehalten. Kein Teil dieser Anleitung darf in irgendeiner Form, ohne Genehmigung der Holtkamp Electronics GmbH, reproduziert oder vervielfältigt werden. Die Rechte für die in Steuer- und Speicherbausteinen enthaltene Software liegen auschließlich beim Hersteller. Grundsätzlich verboten ist das Auslesen und Kopieren der Programminhalte.

Die Holtkamp Electronics GmbH haftet nicht gegenüber dem Käufer dieses Produkts oder Dritten für Schäden, Verluste, Kosten oder Ausgaben, die vom Käufer oder Dritten verursacht wurden aufgrund von Unfall, Missbrauch des Produkts oder unerlaubter Änderungen, Reparaturen oder Neuerungen. Die Holtkamp Electronics GmbH haftet weiterhin nicht für Verluste, Kosten, Störungen oder Folgeschäden, die durch den Einsatz der Steuerung entstehen.

Die technischen Daten entsprechen dem aktuellen Stand. Druckfehler, Irrtümer und Änderungen vorbehalten. Ältere Anleitungen verlieren mit Erscheinen dieser ihre Gültigkeit.

# **3 Sicherheitshinweise**

Das Chipkarten-Terminal ist nach dem Stand der Technik und den anerkannten sicherheitstechnischen Regeln gebaut.

Dennoch können bei seiner Verwendung Gefahren für Leib und Leben des Benutzers oder Dritter, bzw. Beeinträchtigungen des Münzautomaten und anderer Sachwerte entstehen. Benutzen Sie das Chipkarten-Terminal nur in einwandfreiem Zustand, sowie bestimmungsgemäß, sicherheits- und gefahren-bewusst, unter Beachtung der Bedienungsanleitung!

Lassen Sie insbesondere Störungen, welche die Sicherheit beeinträchtigen können, umgehend beseitigen! Bewahren Sie die Bedienungsanleitung ständig am Einsatzort des Chipkarten-Terminals griffbereit auf! Beachten Sie, ergänzend zur Bedienungsanleitung, die allgemein gültigen gesetzlichen und sonstigen verbindlichen Regelungen zur Unfallverhütung und zum Umweltschutz!

Nehmen Sie keine Veränderungen und/oder Umbauten am Chipkarten-Terminal ohne Genehmigung des Herstellers vor. Ersatzteile müssen, den vom Hersteller festgelegten Anforderungen entsprechen. Dies ist nur bei Originalersatzteilen gewährleistet. Halten Sie die vorgeschriebenen oder in dieser Bedienungsanleitung angegebenen Fristen für wiederkehrende Wartungsintervalle ein!

# **5 Gerätespezifische Daten**

Notieren Sie folgende Daten:

# **2 Gewährleistung**

Auf die Funktion des Gerätes wird eine Garantie von 12 Monaten gewährt ab Verkaufsdatum (Rechnungsdatum zählt). Die Garantie beschränkt sich ausschließlich auf technische Mängel des Gerätes, weitergehende Ansprüche können nicht anerkannt werden.

Des Weiteren gelten unsere Allgemeinen Geschäftsbedingungen, mit Stand April 2020 – siehe auch Homepage: www.holtkamp.de. Bei Manipulation am Gerät erlischt jegliche Haftung.

Sorgen Sie für sichere und umweltschonende Entsorgung von Kunststoffteilen und elektronischen Austauschteilen! Für Schäden, welche durch nicht bestimmungs- oder sachgerechte Benutzung entstehen, haftet der Hersteller nicht. Das Risiko trägt allein der Anwender. Zur bestimmungsgemäßen Verwendung gehören auch das Beachten der Bedienungsanleitung und die Einhaltung der Inspektions- und Wartungsbedingungen.

# **4 Hinweise zur Reinigung und Wartung**

Das Kunststoffgehäuse kann mit einem feuchtem Lappen und wasserlöslichem Reinigungsmittel gereinigt werden. Verwenden Sie auf keinen Fall Verdünner, Benzin, Aceton oder scheuernde Putzmittel.

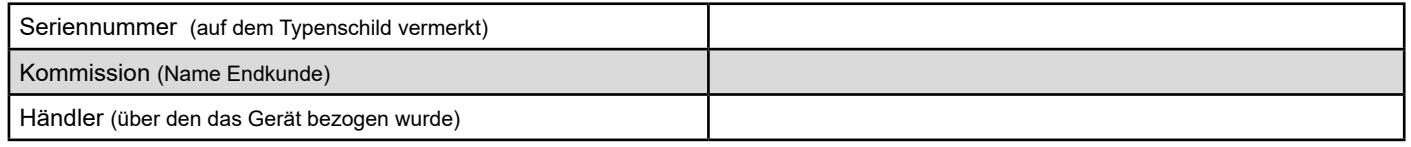

# **6 Funktionsweise**

Folgende Funktionen bietet Ihnen das Chipkarten-Terminal:

- Zahlung mit Holtkamp-Chipkarte Typ11
- Aufwertung von Holtkamp-Chipkarte Typ11
- Geburtsdatum eingeben und auf Karte abspeichern
- Hauttyp eingeben und auf Karte abspeichern
- Besonnungszähler eingeben und auf Karte abspeichern
- Datum der letzten Kartennutzung / Besonnung eingeben und auf Karte abspeichern
- Tarif eingeben und auf Karte abspeichern

Die letzteren 5 Funktionen können z. B. zusammen mit allen Holtkamp-XL-Geräten genutzt werden, um die Besonnung zu dosieren. Weitere Infos dazu sind im Menü "UV-Control" der XL-Geräte beschrieben.

# **7 Abbildungen des Gerätes**

- 1 USB-Anschluss<br>2 Kartenschlitz
- 2 Kartenschlitz<br>3 Display
- Display
- 4 Bedien-Tastatur

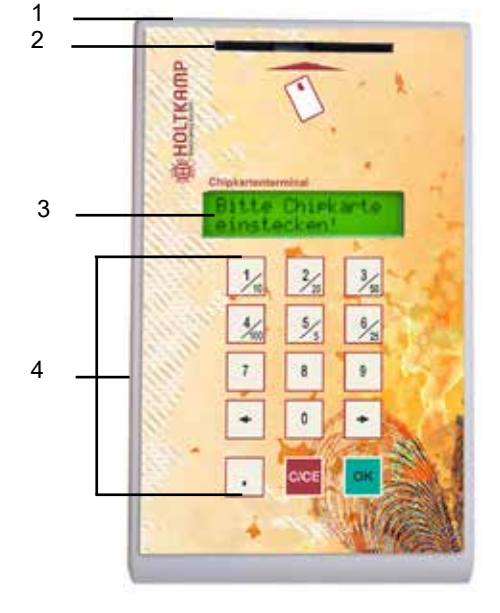

## **8 Konfiguration und Programmierung des Chipkarten-Terminals**

### **8.1 Service-Chipkarten**

Mit den Holtkamp-Servicekarten werden die Programmier-Menüs aufgerufen und das Aufwerten von Holtkamp-Chipkarte Typ11 freigeschaltet.

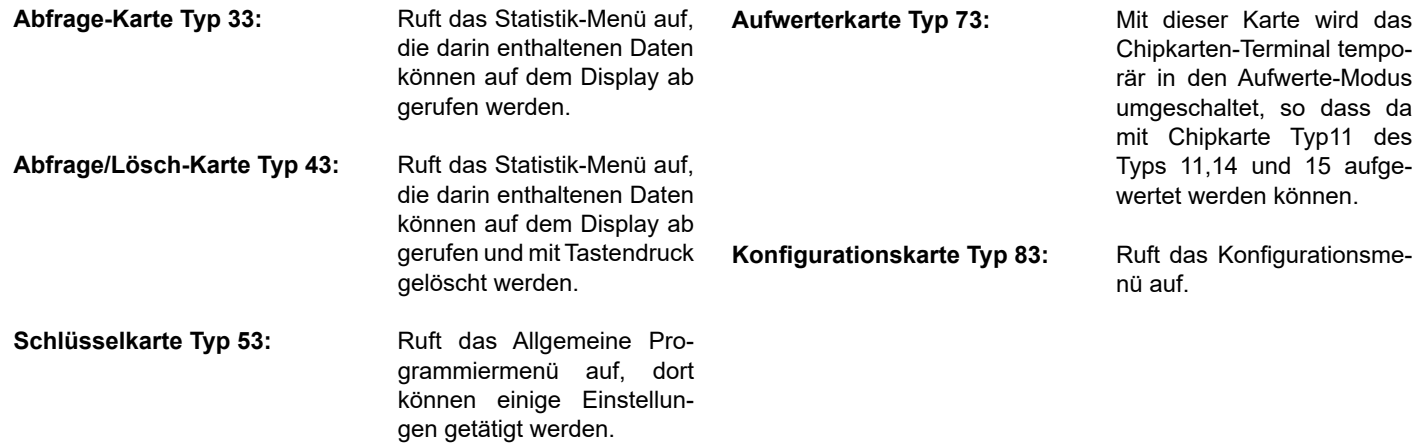

# **8.2 Konfigurationsmenü**

Wird das Chipkarten-Terminal erstmalig in Betrieb genommen, müssen je nach Bedarf einige Konfigurationen eingestellt werden, falls dies nicht schon werkseitig vorgenommen wurde.

### **Aufrufen durch:**

Konfigurationskarte Typ 83 einschieben

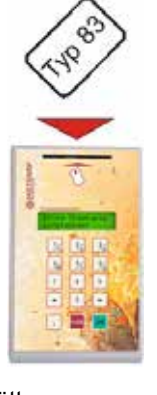

**Menüpunkte durchblättern:**

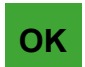

 kurz drücken: vorwärts blättern

 lang drücken: rückwärts blättern

### **Menüwert ändern:**

Wenn Zahlenwert erforderlich, Eingabe mit den Tasten: 

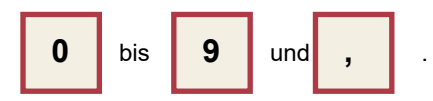

Wenn Bestätigung erforderlich, Eingabe mit den Tasten: 

(nein) und  $\rightarrow$  (ja)

### **Änderung rückgängig machen:**

Der ursprüngliche Wert kann mit langer Betätigung der

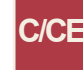

 -Taste wiederhergestellt werden (gilt nicht für ja/nein-Einstellungen!).

### **Folgende Menüpunkte können programmiert werden (hier angegeben die Werkseinstellung):**

**Sprache**

 **deutsch**

Der Menüpunkt "Sprache" bietet Ihnen die Möglichkeit, die landestypische Sprache am Gerät einzustellen. Sie können zwischen folgenden Sprachen wählen: deutsch, englisch, französisch, spanisch, italienisch und flämisch.

 **Helligkeit 65%**

Die Helligkeit der Displaybeleuchtung kann von 0% bis 100% in 5%-Schritten eingestellt werden.

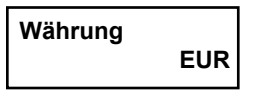

Das Währungskürzel erscheint hinter allen Geldbeträgen, z. Bsp. "*EUR*". - Folgende Währungskürzel können ausgewählt werden: EUR, neutral, PLN, SKr, SFr, DKr und Kr.

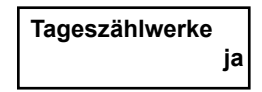

Wenn auf "*ja*" eingestellt, wird ein Teil der Zählwerke im Statistikmenü doppelt geführt, als Tages- und als Gesamtzählwerk. Die Tageszählwerke zählen parallel zu den Gesamtzählwerken, sie können täglich vom Personal abgelesen und gelöscht werden.

Hinweis: Tageszählwerke gibt es nur für die "Zahlungs-<br>**funktion**" und die "Aufwertefunktion". *funktion*" und die "*Aufwertefunktion*".

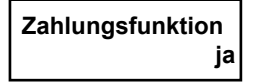

Aktiviert die "Zahlungs-Funktion", wenn auf "ja" eingestellt. Mit dem Chipkarten-Terminal kann ein Geldbetrag von der Chipkarte Typ11 des Kunden abgebucht werden.

- Der abzuwertende Betrag wird vom Personal

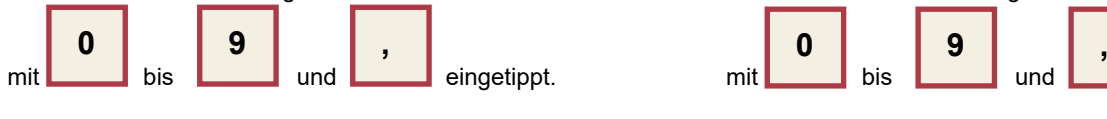

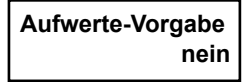

Dieser Menüpunkt existiert nur, wenn auch die "Aufwertefunk**tion**" auf "*ja*" eingestellt ist. Die aufzuwertenden Beträge lassen sich nicht mehr individuell eintippen, stattdessen gibt es feste vorgegebene Beträge. Diese lassen sich mit den nächsten Menüpunkten einzeln aktivieren:

$$
\begin{array}{|c|c|}\n \hline\n \text{Vorgabe:} & 10 \text{ EUR} \\
\hline\n \text{ja}\n \end{array}
$$

Analog Vorgabe: 5, jedoch für Taste 1 (10 EUR)

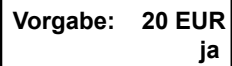

Analog Vorgabe: 5, jedoch für Taste 2 (20 EUR)

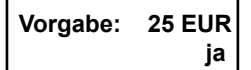

Analog Vorgabe: 5, jedoch für Taste 6 (25 EUR)

 **Vorgabe: 50 EUR ja**

Analog Vorgabe: 5, jedoch für Taste 3 (50 EUR)

 **Vorgabe: 100 EUR ja**

Analog Vorgabe: 5, jedoch für Taste 4 (100 EUR)

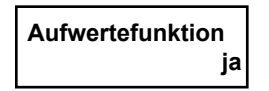

Aktiviert die "*Aufwerte-Funktion*", wenn auf "*ja*" eingestellt. Mit dem Chipkarten-Terminal kann ein Geldbetrag auf die Chipkarte Typ11 des Kunden aufgeladen werden.

- Der aufzuwertende Betrag wird vom Personal

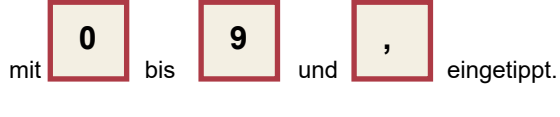

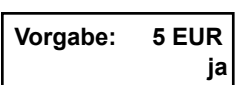

Dieser Menüpunkt existiert nur, wenn auch die "Aufwertefunktion" und die "Aufwerte-Vorgabe" auf "ja" eingestellt sind. Er aktiviert die Taste "5" für die Aufladung von 5 EUR, wenn hier "ja" eingestellt wird (siehe Beschriftung auf den Zifferntasten unterhalb des diagonalen Schrägstrichs). Wird die Taste mehrfach gedrückt, so wird der mehrfache Betrag aufgewertet.

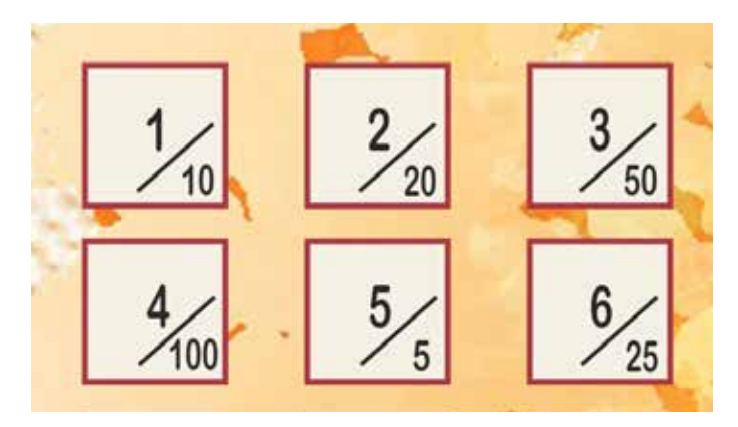

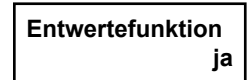

Dieser Menüpunkt existiert nur, wenn auch die "*Aufwertefunktion*" auf "*ja*" eingestellt ist. Er aktiviert die "Entwerte-Funktion".

Werden die Tasten  $\left| \begin{array}{ccc} \left| \right| & \left| \right| & \rightarrow \end{array} \right|$  gleichzeitig betätigt,

wird der auf der Chipkarte Typ11 befindliche Kartenwert (Geldbetrag) komplett gelöscht.

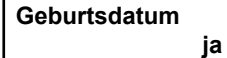

Nach Einstecken einer Chipkarte Typ11 kann das Geburtsdatum des Kartenbesitzers eingetippt und auf der Karte abgespeichert werden.

G Hinweis: Holtkamp-XL-Geräte erlauben den Zeitkauf nur, G<br>wenn der Kunde älter ist als 18 Jahre ist Das XI-Gerät wenn der Kunde älter ist als 18 Jahre ist. Das XL-Gerät überprüft das auf der Karte befindliche Geburtsdatum (Nur wenn UV-Control-Menü aktiviert ist).

### **Besonnungszähler ja**

Nach Einstecken einer Chipkarte Typ11 kann der Besonnungszähler der Chipkarte verändert werden.

G Hinweis: Holtkamp-XL-Geräte verwalten eine Art Beson-<br>Dingsplan, Das XL-Gerät zählt zu diesem Zweck die An- nungsplan. Das XL-Gerät zählt zu diesem Zweck die An- zahl der Besonnungen und speichert sie auf der Karte ab (Nur wenn UV-Control-Menü aktiviert ist).

Der Besonnungszähler wird normalerweise von den Chipkartenzeitzählern selbstständig verwaltet und sollte normalerweise nicht mit dem Terminal verändert werden. Aus bestimmten Gründen jedoch kann es erforderlich werden, ihn auf einen Anfangswert zu setzen, z. B. um den Zählerstand von einer defekten Karte auf eine neue zu übertragen.

### **Dauer letzt. Nutz nein**

Nach Einstecken einer Chipkarte Typ11 kann die Dauer der letzten Nutzung bzw. Besonnung der Karte angeschaut und gelöscht werden.

GE Hinweis: Holtkamp-XL-Gerätespeicherndieletztegekaufte<br>Besonnungsdauer zu Kontrollzwecken auf der Karte ab Besonnungsdauer zu Kontrollzwecken auf der Karte ab. (Nur wenn UV-Control-Menü aktiviert ist).

# **8.3 Allgemeines Programmiermenü**

Wird das Chipkarten-Terminal erstmalig in Betrieb genommen, müssen je nach Bedarf hier einige Einstellungen vorgenommen werden, falls dies nicht schon werksseitig erfolgt ist.

### **Aufrufen durch:**

Schlüsselkarte Typ 53 einschieben

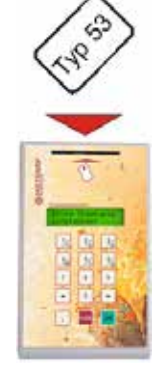

### **Menüpunkte durchblättern:**

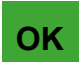

 lang drücken: rückwärts blättern

 kurz drücken: vorwärts blättern

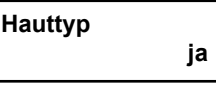

Nach Einstecken einer Chipkarte Typ11 kann der Hauttyp des Kartenbesitzers eingetippt und auf der Chipkarte abgespeichert werden.

Hinweis: Holtkamp-XL-Geräte berechnen die maximal zu- lässige Besonnungszeit unter Berücksichtigung des Haut- typs.DasXL-GerätüberprüftdenaufderKartebefindlichen Hauttyp (Nur wenn UV-Control-Menü aktiviert ist).

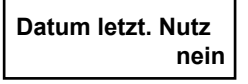

Nach Einstecken einer Chipkarte Typ11 kann das Datum der letzten Nutzung bzw. Besonnung der Karte verändert werden.

G<sup>er</sup> Hinweis: Holtkamp-XL-Geräte verwalten eine Art Beson- nungsplan. Das XL-Gerät speichert zu diesem Zweck das letzte Besonnungsdatum auf der Karte ab (Nur wenn UV-Control-Menü aktiviert ist).

Das Besonnungsdatum wird normalerweise von den Chipkartenzeitzählern selbstständig verwaltet und sollte normalerweise nicht mit dem Terminal verändert werden. Aus bestimmten Gründen jedoch kann es erforderlich werden, ihn auf einen Anfangswert zu setzen, z. B. um das Datum von einer defekten Karte auf eine neue zu übertragen.

### **Verlassen durch:**

Konfigurationskarte Typ 83 entnehmen

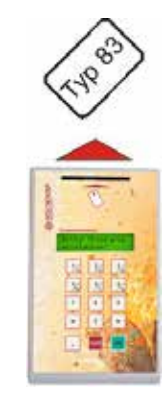

### **Menüwert ändern:**

Wenn Zahlenwert erforderlich, Eingabe mit den Tasten:

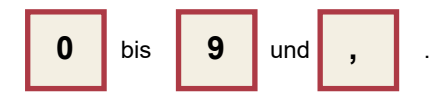

Wenn Bestätigung erforderlich, Eingabe mit den Tasten:

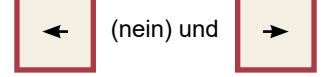

### **Änderung rückgängig machen:**

Der ursprüngliche Wert kann mit langer Betätigung der Taste:

 $(ia)$ 

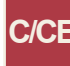

 wiederhergestellt werden (gilt nicht für ja/nein-Einstellungen!).

I

**Aufwertedauer**

 **0:20 Min**

Dieser Menüpunkt existiert nur, wenn im Konfigurationsmenü der

Wenn mit kurzzeitigem Einstecken der Aufwertekarte Typ 73 die "Aufwertefunktion" freigegeben wird, wird sie nach Ablauf der

Die Aufwertefreigabe kann außerdem durch Betätigung der Taste:

Dieser Menüpunkt existiert nur, wenn im Konfigurationsmenü der

Wenn bei Aufwertung von Chipkarten Typ11 die Bonusstufe 1 erreicht oder überschritten wird, wird dem Kunden zusätzlich der

Menüpunkt "Aufwertefunktion" auf "ja" eingestellt ist.

 (im Leerlauf wenn keine Chipkarte Typ11 steckt) oder durch nochmaliges Einstecken der Aufwertekarte Typ

**Beachten: Solange eine Chipkarte Typ11 steckt, bleibt das Aufwerten zeitlich unbegrenzt freigegeben. Bei Entnahme der Chipkarte Typ11 wird die Aufwerte-**

Menüpunkt "**Aufwertefunktion**" auf "*ja*" eingestellt ist.

hier eingestellten Zeit automatisch wieder beendet.

 73 beendet werden.

 **dauer von vorn gezählt.**

Bonusbetrag 1 auf die Karte aufgewertet.

 $\bullet$ 

 **Bonusbetrag 1: 0.00 EUR**

**C/CE**

### **Folgende Menüpunkte können programmiert werden (hier angegeben die Werkseinstellung):**

 **Max. Zahlung 200.00 EUR**

Dieser Menüpunkt existiert nur, wenn im Konfigurationsmenü der Menüpunkt "Zahlungsfunktion" auf "ja" eingestellt ist.

Soll ein Geldbetrag von einer Chipkarte Typ11 abgewertet werden (z.B. bei Warenverkauf), wird hiermit der maximal vom Personal eintippbare abzuwertende Betrag vorgegeben (Obergrenze!).

### **Max. Aufwertung 100.00 EUR**

Dieser Menüpunkt existiert nur, wenn im Konfigurationsmenü der Menüpunkt "Aufwertefunktion" auf "ja" eingestellt ist.

Soll ein Geldbetrag auf eine Chipkarte Typ11 aufgewertet werden, wird hiermit der maximal vom Personal eintippbare aufzuwertende Betrag vorgegeben (Obergrenze!). Gilt auch für die Festbeträge der "Aufwerte-Vorgaben".

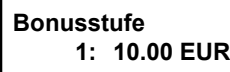

Dieser Menüpunkt existiert nur, wenn im Konfigurationsmenü der Menüpunkt "**Aufwertefunktion**" auf "*ja*" eingestellt ist. Wenn bei Aufwertung von Chipkarten Typ11 ein Betrag eingetippt wird, der größer ist als Bonusstufe 1, wird dem Kunden der Bonusbetrag 1 zusätzlich auf die Karte aufgewertet.

Die Bonusstufen müssen in aufsteigender Reihenfolge programmiert sein.

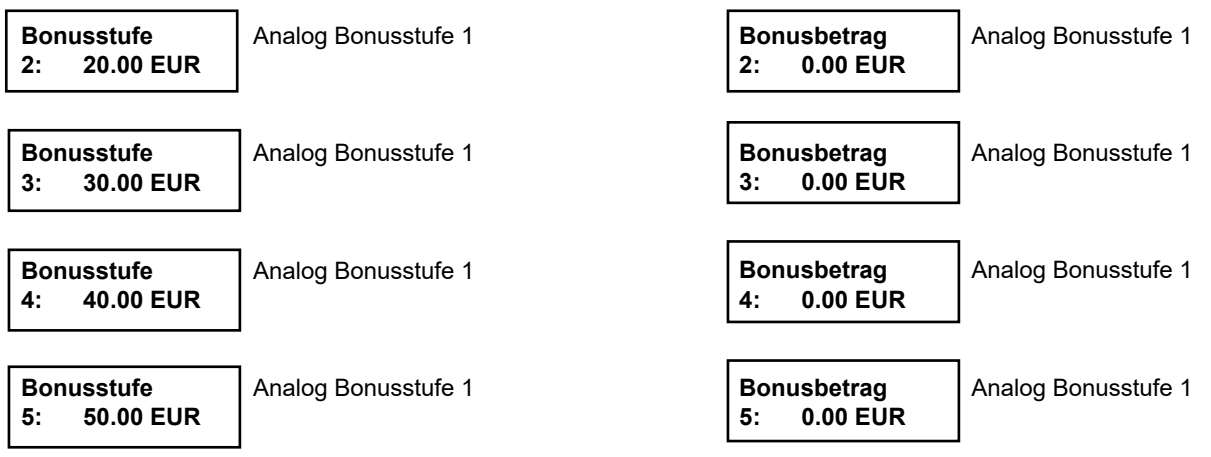

# **8.4 Statistik-Menü**

Das Statistik-Menü dokumentiert die gesamten Zählwerke. Die einzelnen Menüpunkte werden auf den folgenden Seiten dargestellt.

### **Aufrufen durch:**

Abfrage oder Abfrage/Löschkarte Typ 33 oder Typ 43 einschieben

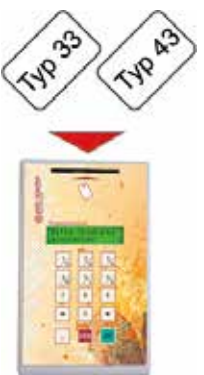

### **Menüpunkte durchblättern:**

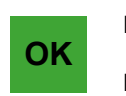

 kurz drücken: vorwärts blättern

 lang drücken: rückwärts blättern

# **Menüwert löschen:**

Wenn Sie die Tasten  $\parallel \leftarrow \parallel$  und  $\parallel \rightarrow \parallel$  gleichzeitig drücken,

wird der Wert gelöscht

- **Beachten:** 
	- **Mit Kartentyp 43 lassen sich alle Zählerstände löschen**
	- **Mit Kartentyp 33 lassen sich nur die Tages-Zählwerke**
	- **löschen** Wird nur die Taste **↓ ← |** etwas länger gedrückt, so **wird die Software**

 **-Version im Display angezeigt**

**Folgende Menüpunkte sind nacheinander programmierbar:**

Die folgenden Menüpunkte existieren nur, wenn sie im "*Konfigurationsmenü*" auf "*ja*" eingestellt sind.

 **Tages-Zahlung 0.00 EUR**

 Tages-Zählwerk für die Summe aller Geldbeträge, die bei Zahlung von Chipkarten Typ11 abgebucht wurden.

### **Tages-Bonus 0.00 EUR**

Tages-Zählwerk für die Summe aller Bonus-Geldbeträge, die bei Zahlung von Chipkarten Typ11 abgebucht wurden.

Dafür muss im "*Allgemeinen Programmiermenü*" mindestens ein Bonusbetrag auf einen Wert größer "0" eingestellt sein.

# **Zahlung 0.00 EUR**

Gesamtzählwerk für die Summe aller Geldbeträge, die von Chipkarten Typ11 abgewertet wurden.

 **Bonus 0.00 EUR**

Gesamtzählwerk für die Summe aller Bonus-Geldbeträge, die auf Chipkarten Typ11 aufgewertet wurden.

Dafür muss im "*Allgemeinen Programmiermenü*" mindestens ein Bonusbetrag auf einen Wert größer "0" eingestellt sein.

 **Geburtsdatum 11 0**

Gesamtzählwerk für die Anzahl der auf Chipkarten Typ11 gespeicherten Geburtsdaten.

 $\overline{\phantom{a}}$  **Besonnungszähler 11 0**

Gesamtzählwerk für die Anzahl der auf Chipkarten Typ11 gespeicherten Besonnungszähler.

 **Dauer letz. Nutz 11 0** Gesamtzählwerk für die Löschungen der auf Chipkarten Typ11 gespeicherten Dauer der letzten Nutzung / Besonnung.

**Verlassen durch:**

Abfrage oder Abfrage/Löschkarte Typ 33 oder Typ 43 entnehmen

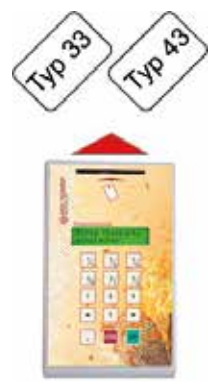

### **Änderung rückgängig machen:**

Der ursprüngliche Wert kann mit langer Betätigung der Taste

 wiederhergestellt werden. **C/CE**

:Hinweis <sup>2</sup>

- Alle Zählwerke laufen nach Erreichen ihres Maximalwertes auf "0" über.
- Alle Zählwerke zählen nicht bei den Test-Chipkarten Typ 14, 15 und 16!

 **Tages-Aufwertung 0.00 EUR**

 **Tages-Entwertung 0.00 EUR**

 $\overline{\phantom{a}}$ 

Tages-Zählwerk für die Summe aller Geldbeträge, die bei Zahlung von Chipkarten Typ11 aufgebucht wurden (ohne Bonusbeträge).

Tages-Zählwerk für die Summe aller Geldbeträge, die bei Zahlung von Chipkarten Typ11 gelöscht wurden.

 **Aufwertung 0.00 EUR** Gesamtzählwerk für die Summe aller Geldbeträge, die auf Chipkarten Typ11 aufgewertet wurden (ohne Bonusbeträge).

 $\overline{\phantom{a}}$  **Entwertung 0.00 EUR** Gesamtzählwerk für die Summe aller Geldbeträge, die von Chipkarten Typ11 gelöscht wurden.

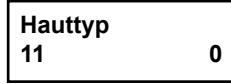

 **Datum letz. Nutz 11 0**

Chipkarten Typ11 gespeicherten Hauttypen.

Gesamtzählwerk für die Anzahl der auf

Gesamtzählwerk für die Anzahl der auf Chipkarten Typ11 gespeicherten Datum letzte Nutzung / Besonnung.

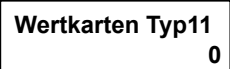

Gesamtzählwerk für die Anzahl der eingesteckten Chipkarten Typ11.

Dieser Menüpunkt existiert nur, wenn im *Konfigurationsmenü* die Menüpunkte "*Zahlungsfunktion*", "*Aufwertefunktion*", "*Geburtsdatum*", "*Hauttyp*", "*Besonnungszähler*" und "*Letzte Nutzung*" auf "*nein*" eingestellt sind.

# **8.4.1 Sonderfall Gesamtladezähler**

Der Gesamtladezähler befindet sich auf den Chipkarten Typ11. Sein Zählerstand umfasst die Summe aller in der Vergangenheit auf die Karte aufgewerteten Beträge (jedoch ohne die Bonusbeträge). Er kann z.B. dafür verwendet werden, dem Kunden einen Extra-Bonus zu geben, wenn ein bestimmter Betrag erreicht ist.

# **9 Bedienung**

# **9.1 Allgemeine Funktionen**

**Im Leerlauf zeigt das Display:**

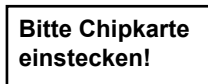

Der Kunde steckt seine Chipkarte ein.

Handelt es sich dabei um eine Chipkarte Typ11, zeigt das Display kurzzeitig den aktuellen Kartenwert an:

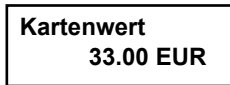

Das Personal tippt nun den gewünschten Wert

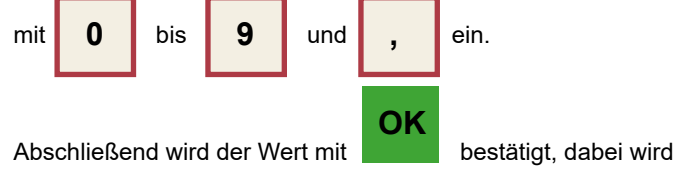

der neue Wert auf die Karte abgespeichert.

### **Folgende Menüpunkte sind nacheinander programmierbar:**

 **0.00 EUR**

 **Zahlung Zahlungsfunktion**

**Aufwertung | Aufwertefunktion**<br>**C.00 EUR** | Sonderfall: die Aufv

Sonderfall: die Aufwertefunktion er-

 scheint nur, wenn sie zuvor mit der Auf- wertekarte Typ 73 aktiviert worden ist.

 **01.02.1978**  $\overline{\phantom{a}}$ 

 **Geburtsdatum Geburtsdatum des Kunden**

# **9.2 Zahlung eines Geldbetrages mit Chipkarte Typ11**

Die Zahlungsfunktion ermöglicht das Abwerten eines beliebigen Geldbetrages von Chipkarten Typ11 des Typs 11. Voraussetzung dafür ist, dass im Konfigurationsmenü der Menüpunkt "Zahlungsfunktion" auf "ja" eingestellt ist.

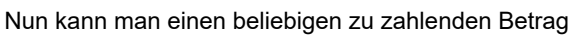

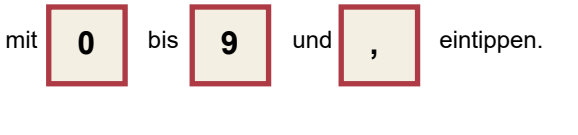

# **OK**

Zum Schluss muss der Zahlungsvorgang mit **bestätigt** werden, dabei wird der Betrag von der Karte abgebucht.

### **Anzeige des Gesamtladezählers:**

- drücken und halten, Chipkarte Typ11 einstecken
- **OK** weiterhin halten (solange wird das Zählwerk ange- zeigt)

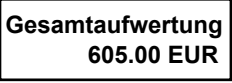

### **Im Display erscheint kurzzeitig folgender Text:**

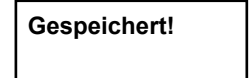

Anschließend erscheint der nächste Menüpunkt im Display. Nun kann dort ein Wert eingegeben werden usw.

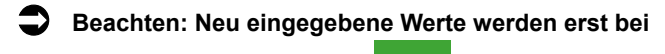

**Bestätigung mit der Taste <b>OK** auf die Chipkarte  **gespeichert. OK**

Wurde ein Wert eingetippt und die Chipkarte ohne Bestätigung mit "OK" entnommen, wird angezeigt:

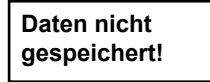

Nach Entnahme der Karte erscheint im Display wieder der Leerlauftext. Nun kann eine weitere Karte eingesteckt werden und die nächste Zahlung usw. durchgeführt werden.

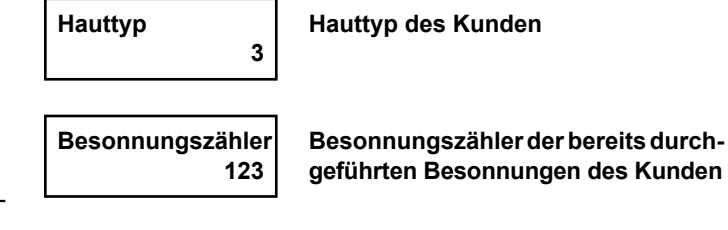

 **20.01.2017 des Kunden**

 **123 geführten Besonnungen des Kunden**

 **Letzte Nutzung DatumderletztenNutzung/Besonnung**

### **Im Display erscheint:**

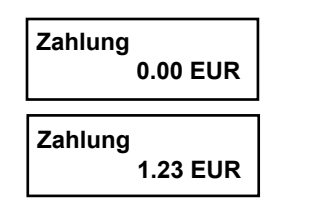

Eine Fehlerkorrektur ist mit **William Luissi** möglich (ein kurzer Tasten-

druck löscht das zuletzt eingegebene Zeichen, eine lange Tastenbetätigung macht alle Eingaben rückgängig).

**C/CE**

Es erfolgt eine kurzzeitige Kartenwert-Anzeige, danach wird der Text des nächsten, im Konfigurationsmenü eingestellten, Menüpunktes angezeigt.

 $\overline{\phantom{a}}$ 

### **9.2.1 Sonderfall Maximalwert-Begrenzung**

Der maximal eintippbare Betrag ist durch 2 Höchstwerte begrenzt:

- den maximal bei Zahlung eintippbaren Betrag, welcher im "Allgemeinen Programmiermenü" vorgegeben ist (Menüpunkt "Max. Zahlung") und
- den aktuellen Kartenwert

### **9.3 Aufwertung eines Geldbetrages auf eine Chipkarte Typ11**

Die Aufwertefunktion ermöglicht das Aufwerten eines beliebigen Geldbetrages auf Chipkarten Typ11. Vorraussetzung dafür ist, dass im Konfigurationsmenü der Menüpunkt "Aufwertefunktion" auf "*ja*" eingestellt ist.

Zur Freigabe der Aufwertung muss zunächst die Aufwertekarte Typ 73 eingesteckt und wieder entnommen werden. Damit wird die Aufwertefunktion freigegeben, im Display erscheint:

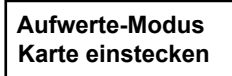

Die somit freigegebene Aufwertefunktion ist zeitlich begrenzt. Nach Ablauf der im "*Allgemeinen Programmiermenü*" einstellbaren "*Aufwertedauer*" wird sie automatisch beendet, falls keine Chipkarte Typ11 steckt. Die Aufwertefreigabe kann außerdem

durch Betätigung der Taste

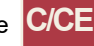

(im Leerlauf, wenn keine Chipkarte Typ11 steckt) oder durch nochmaliges Einstecken der Aufwertekarte Typ 73 beendet werden.

 Hinweis: Ist der Menüpunkt "*Aufwerte-Vorgabe*" auf "nein" eingestellt, kann man einen beliebigen Betrag mit den **Tasten** 

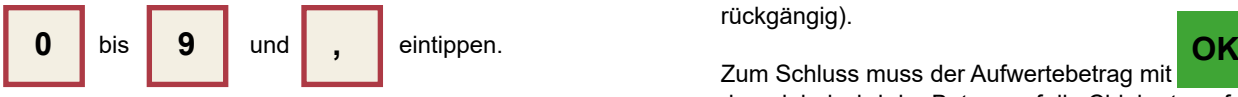

#### **9.3.1 Sonderfall Maximalwertbegrenzung**

Der maximal eintippbare Betrag ist durch 2 Höchstwerte begrenzt:

- den maximal bei Aufwertung eintippbaren Betrag, welcher im "Allgemeinen Programmiermenü" vorgegeben ist und
- den maximal möglichen Kartenwert.

Wird ein zu hoher Betrag eingetippt, erfolgt bei Betätigung der Taste **a Communisation** dieser Hinweis:

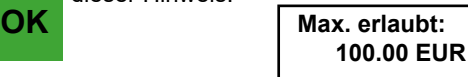

Der eingetippte Betrag wird nicht auf die Chipkarte aufgebucht. Es muss ein neuer, geringerer Betrag eingegeben werden!

Wird ein zu hoher Betrag eingetippt, erfolgt bei Betätigung der Taste **a** dieser Hinweis: **OK**

**OK** Max. erlaubt:

Der eintippbare Betrag wird nicht von der Karte abgebucht. Es muss ein neuer, geringerer Betrag eingegeben werden.

 **200.00 EUR**

Nach Einstecken einer Chipkarte Typ11 wird zunächst der auf der Karte befindliche Kartenwert angezeigt und danach erscheint im Display:

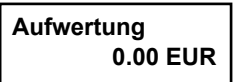

Nun den aufzuwertenden Betrag eingeben:

 **Aufwertung 3.00 EUR**

Die Art der Eingabe ist von den Einstellungen im "Konfigurationsmenü" abhängig (siehe Menüpunkte "Aufwerte-Modus" und "Vorgabe: xx EUR").

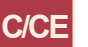

Eine Fehlerkorrektur ist mit der Taste zer Tastendruck löscht bei Zifferneingabe das zuletzt eingegebene Zeichen, eine lange Tastenbetätigung macht alle Eingaben rückgängig).

Zum Schluss muss der Aufwertebetrag mit bestätigt werden, dabei wird der Betrag auf die Chipkarte aufgebucht.

Es erfolgt eine kurzzeitige Kartenwert-Anzeige, danach wird der nächste Menüpunkt angezeigt.

### **9.3.2 Sonderfall Bonusvergabe**

Im "*Allgemeinen Programmiermenü*" lassen sich bis zu 5 Bonusstufen und die zugehörigen 5 Bonusbeträge eingeben.

Wird ein so großer Aufwertebetrag eingetippt, dass damit eine Bonusstufe erreicht oder überschritten wird, bekommt der Kunde den zugehörigen Bonusbetrag zusätzlich auf seine Chipkarte aufgewertet.

Im Display erscheint:

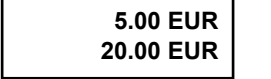

In der unteren Zeile steht nach wie vor der eingetippte Aufwertebetrag. In der oberen Zeile erscheint jetzt der zusätzlich aufgebuchte Bonusbetrag.

### **9.3.3 Sonderfall Kartenlöschung**

Wenn im "Konfigurationsmenü" die "Entwertefunktion" auf "ja" eingestellt ist, kann man den Kartenwert vollständig löschen. Diese Funktion ist z.B. bei Rücknahme gebrauchter Pfandkarten nützlich.

Das Display zeigt:

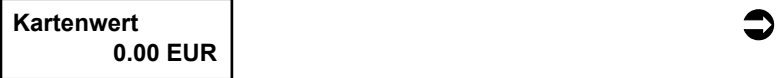

### **9.4 Geburtsdatum auf der Chipkarte abspeichern**

Diese Funktion ermöglicht das Speichern des Kunden-Geburtsdatums auf Chipkarten Typ11. Vorraussetzung dafür ist, dass im "*Konfigurationsmenü*" der Menüpunkt "*Geburtsdatum*" auf "*ja*" eingestellt ist.

Im Display erscheint das von der Chipkarte gelesene Geburtsdatum ("00.00.0000" wenn Karte unbenutzt).

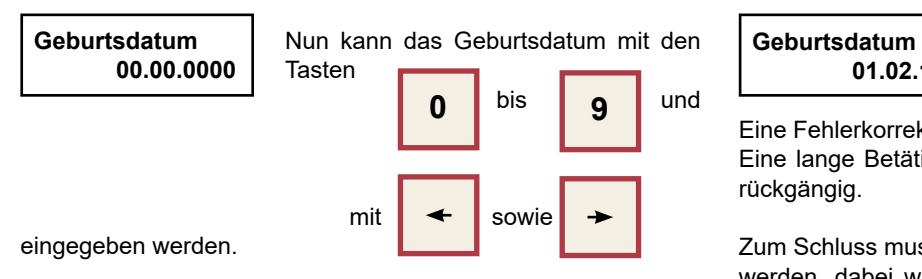

### **9.5 Hauttyp auf der Chipkarte abspeichern**

Diese Funktion ermöglicht das Speichern des Hauttyps des Kunden auf der Chipkarte. Vorraussetzung dafür ist, dass im "Kon*figurationsmenü*" der Menüpunkt "Hauttyp" auf "ja" eingestellt ist.

 Hinweis: Holtkamp-XL-Geräte berechnen die maximal zu- lässige Besonnungszeit unter Berücksichtigung des Haut- typs.

> Das XL-Gerät überprüft den auf der Chipkarte befindlichen Hauttyp (Nur wenn UV-Control-Menü aktiviert ist).

Eine lange Betätigung der Taste **C/CE** macht alle Einträge rückgängig.

### **9.6 Besonnungszähler auf der Chipkarte abspeichern**

Diese Funktion ermöglicht das Speichern des Kunden-Besonnungszählers auf der Chipkarte. Vorraussetzung dafür ist, dass im "Konfigurationsmenü" der Menüpunkt "Besonnungszäh*ler*" auf "*ja*" eingestellt ist.

G Hinweis: Holtkamp-XL-Geräte verwalten eine Art Beson-<br>All John Das XL-Gerät zählt zu diesem Zweck die An- nungsplan. Das XL-Gerät zählt zu diesem Zweck die An zahl der Besonnungen und speichert diese auf der Chipkarte ab (Nur wenn UV-Control-Menü aktiviert ist). Hat ein Kunde alle 10 Besonnungen einer Serie absol- viert, sind die Karte und damit der Zeitkauf gesperrt. NachAblaufderinderUV-Schutz-Verordnungvorgeschrie- benen Pause setzt das Personal den Besonnungszähler wieder auf "0", um so die nächste Besonnungsserie frei- zugeben.

der nächste Menüpunkt.

 Aus bestimmten Gründen kann es auch erforderlich sein, denBesonnungszähler auf einen anderenAnfangswert als "0" zu setzen, z. B. um den Zählerstand von einer defekten Karte auf eine neue zu übertragen.

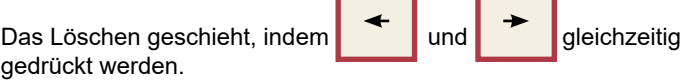

T.

 **Beachten! Das Abspeichern des neuen Wertes erfolgt wieder erst nach Betätigung der Taste**

 Hinweis: Holtkamp-XL-Geräte erlauben den Zeitkauf nur, wenn der Kunde älter als 18 Jahre ist. Das XL-Gerät überprüft das auf der Chipkarte befindliche Geburtsdatum (Nur wenn UV-Control-Menü aktiviert ist).

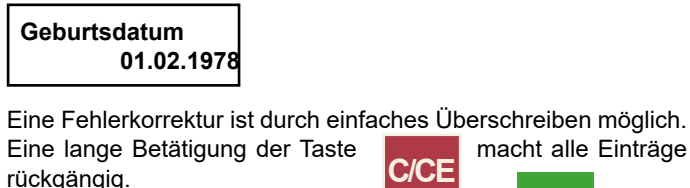

**OK C/CE**

Zum Schluss muss das neue Geburtsdatum mit **buring** bestätigt werden, dabei wird es auf die Chipkarte gespeichert. Danach erscheint der nächste Menüpunkt

Im Display erscheint der auf der Chipkarte gespeicherte Hauttyp ("0" wenn Chipkarte unbenutzt):

 **Hauttyp 3** Nun kann der Hauttyp mit den Tasten **C** eingegeben werden. **0 6**

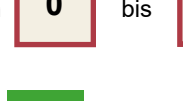

**OK**

Zum Schluss muss der Hauttyp mit **Destätigt werden**, dabei wird er auf die Chipkarte gespeichert. Danach erscheint

Im Display erscheint der auf der Chipkarte gespeicherte Besonnungszähler:

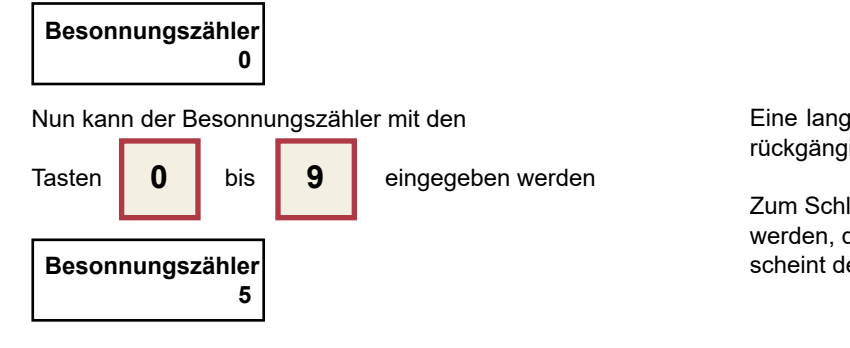

### **9.7 Datum letzte Nutzung auf der Chipkarte abspeichern**

Diese Funktion ermöglicht das Speichern des Datums der letzten Nutzung/Besonnung des Kunden auf der Chipkarte. Vorraussetzung dafür ist, dass im "**Konfigurationsmenü**" der Menüpunkt "Datum letz. Nutz" auf "ja" eingestellt ist.

Hinweis: Holtkamp-XL-Geräte verwalten eine Art Beson- المستحج<br>nungsplan, Das XL-Gerät speichert zu diesem Zweck das nungsplan. Das XL-Gerät speichert zu diesem Zweck das Datum der letzten Besonnung auf der Chipkarte ab (Nur wenn UV-Control-Menü aktiviert ist). Das Besonnungsdatum wird normalerweise von den Chip- kartenzeitzählern selbstständig verwaltet und sollte nicht mit demTerminal verändertwerden.Aus bestimmtenGrün- den kann es jedoch erforderlich sein, das Datum auf einen

 Anfangswert zurückzusetzen, z.B.umdasDatumvoneiner defekten Karte auf eine neue Chipkarte zu übertragen.

Eine lange Betätigung der Taste **macht alle Einträge** rückgängig.

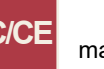

### **9.8 Dauer der letzten Nutzung / Besonnung auf der Chipkarte anschauen und löschen**

Diese Funktion ermöglicht das Anschauen und Löschen der Dauer der letzten Nutzung / Besonnung des Kunden auf der Chipkarte. Vorraussetzung dafür ist, dass im "Konfigurations*menü*" der Menüpunkt "Dauer letz. Nutz" auf "ja" eingestellt ist.

re Hinweis: Die Dauer der letzten Besonnung kann für optio-<br>The Kontrollzwecke genutzt werden nale Kontrollzwecke genutzt werden.

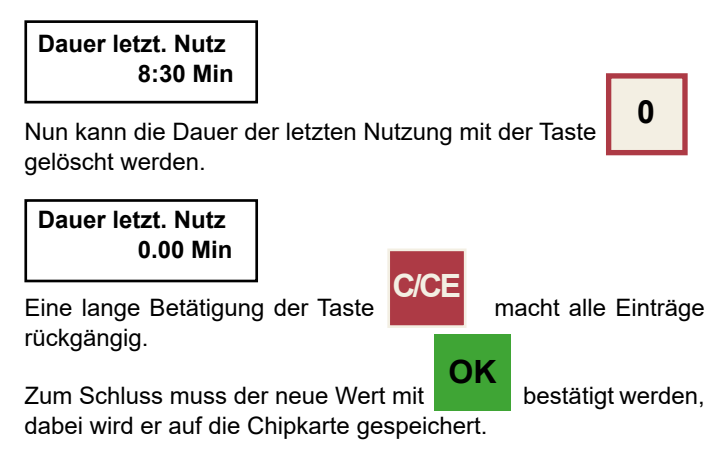

Eine lange Betätigung der Taste **C/CE** macht alle Einträge rückgängig.

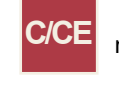

**OK**

Zum Schluss muss der Besonnungszähler mit bestätigt werden, dabei wird er auf die Chipkarte gespeichert. Danach erscheint der nächste Menüpunkt.

Im Display erscheint das auf der Chipkarte gespeicherte Datum der letzten Nutzung ("0" wenn Chipkarte unbenutzt):

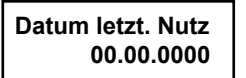

Nun kann das Datum der letzten Nutzung mit den Tasten

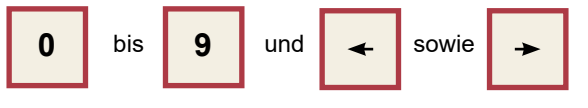

eingegeben werden.

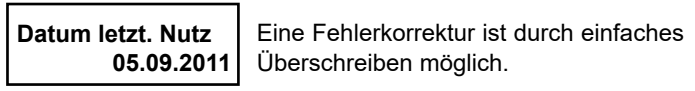

**C/CE**<br> **C/CE** macht alle Einträge Zum Schluss muss das neue Datum mit **OK** bestätigt werden, dabei wird es auf die Chipkarte gespeichert.

### **9.9 Tarif auf der Chipkarte abspeichern**

Diese Funktion ermöglicht das Speichern des Tarifes auf der Chipkarte. Voraussetzung dafür ist, dass im "*Konfigurationsmenü*" der Menüpunkt "Tarif" auf "ja" eingestellt ist.

 Hinweis:DerTarifwirdnur vonkundenspezifischerSonder- software genutzt.

Im Display erscheint der auf der Chipkarte gespeicherte Tarif:

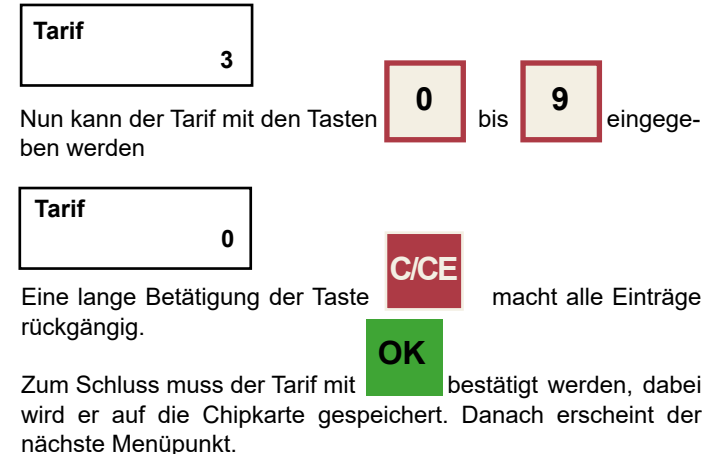

# **10 Fehlermeldungen (Auszug)**

Das Chipkarten-Terminal zeigt bei Fehlbedienung Fehlermeldungen auf dem Display an:

- E05 Erscheint nur, wenn DIP-Schalter 2 ausgeschaltet ist und die Programmierkarte Typ 20 eingesteckt wird. Dafür bitte die Zusatzanleitung, welche der Programmier- karte Typ 20 beigelegt ist, lesen und befolgen.
- E14 Das Löschen und Programmieren der Zahlenwerte ist mit dieser Chipkarte nicht möglich.
- E21 DIP-Schalter Nr. 2 (T20FREI) ausschalten.
- E28 Chipkarte ist kurzgeschlossen, oder Kurzschluss in der Kontaktiereinheit bzw. Elektronik. Evtl. kann auch die Feh- lerbeschreibung von E53 zutreffen.
- E37 Diese Funktion ist deaktiviert oder gesperrt, siehe Konfigu- rationsmenü.
- E50 Schreibversuch auf Chipkarte ist misslungen! Eventuell Geldverlust, im Extremfall Zerstörung des Kartenkontos! Mögliche Ursache: Karte wurde zu früh herausgezogen.
- E51 Falscher Kartentyp. Diese Karte wird nie angenommen, oder die gewünschte Manipulation ist mit dieser Karte nicht möglich.
- E52 Falsche Chipkarte! Die Chipkarte ist evtl. von einem ande- ren Kartensystem, die H-Nummern stimmen nicht. Die Chipkarte ist noch nicht personalisiert.
- E53 Fehler beim Lesen der Chipkarte. Die Chipkarte ist mögli- cherweise defekt, verschmutzt, zu früh herausgezogen, verkehrt herum eingesteckt oder völlig systemfremd! InAusnahmefällen kann auch die Fehlerbeschreibung von E28 zutreffen. Diese Kartenart ist gesperrt.
- E54 Fehler beim Schreiben auf die Chipkarte. Die Chipkarte ist möglicherweise verschmutzt oder defekt, oder sie wurde zu früh herausgezogen. In diesem Fall Chipkarte wieder einschieben, damit evtl. zerstörte Werte auf der Chipkarte wieder restauriert werden können!
- E57 Chipkarte wurde zu früh herausgezogen! Wieder einste- cken, damit das Abspeichern der Daten auf der Chipkarte vollendet werden kann, sonst ist die Chipkarte möglicher- weise gelöscht oder zerstört!
- E58 Chipkartenwert zerstört. Ist die Chipkarte bei einem ande- ren Gerät zu früh herausgezogen worden? In diesem Fall muss sie dort zwecks Restaurierung der Daten nochmals eingesteckt werden!
- E59 Kartentyp-Nummer zerstört! Chipkarte unbrauchbar! Die Kartenkontaktesindkurzgeschlossen!Chipkartenochnicht personalisiert!
- E60 Kartenwert ist größer als der Karten-Maximalwert (= Ur- sprungswert) bzw. der Kartenwert ist negativ!
- E65 Chipkarte ist gesperrt! Jede Chipkarte besitzt eine ID-Num- mer (Serien-Nummer) und kann somit individuell gesperrt werden!
- E66 Chipkarte-Laufzähler abgelaufen. Dieser Zähler begrenzt die Anzahl der Kartennutzungen.
- E67 Chipkarten-Aufwertezähler abgelaufen. Chipkarte kann nicht mehr aufgewertet werden.
- E68 Einweg-Chipkarte, Aufwertung ist nicht erlaubt!
- E71 Kartenwertkannnichterhöhtwerden,weilsonstdererlaubte Maximalwert (Ursprungswert) überschritten würde!
- E78 Aufwertung nicht möglich, weil der aufzuwertende Betrag zu groß ist. Er würde den Ursprungswert bzw. Maximal- wert der Chipkarte überschreiten!
- E129 WährungskennungderChipkarteunddesChipkartengerä- tes stimmen nicht überein! Betrifft die Umstellung auf EURO: Entweder müssen sowohl Chipkarten als auch das Gerät auf "EURO" eingestellt sein, oder beide müssen auf beliebige andere Währungen ("Nicht Euro") eingestellt sein!
- E136 DasChipkartengerätistnichtautorisiert,aufdieKartezuzu- greifen. Die Diebstahlschutz-Bedingung ist nicht erfüllt! (Schreiben gesperrt, Lesen evtl. trotzdem erlaubt!)
- E147 Abbuchbetrag ist zu groß, Guthaben der Karte reicht nicht zur Zahlung!
- E200 Datenfehler im "Allgemeinen Programmiermenü". Menü komplett gegenlesen und alle Werte überprüfen!
- E201 Datenfehler im "Konfigurationsmenü". Menü komplett ge- genlesen und alle Werte überprüfen!
- E210 Aufwertefunktion ist nicht aktiviert (per Kartentyp 71...73).
- E216 Euro-Umstellung kann nicht durchgeführt werden, weil dabei der Karten-Ursprungswert (= Maximalwert) über- schritten würde. Chipkarte zuerst etwas entleeren.
- E233 Datenfehler in den allgemeinen EPROM-Daten. Falls diese Fehlermeldung öfters auftritt, muss das Gerät zur Re- paratur zu Fa. Holtkamp eingeschickt werden!
- E234 Datenfehler in den Statistik-Menüs. Menüs komplett ge- genlesen und alle Werte überprüfen!

# **Index**

# **A**

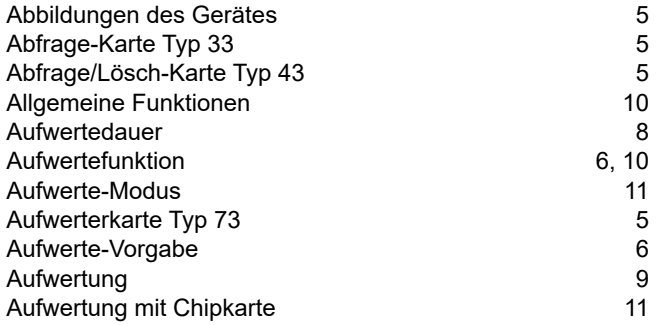

### **B**

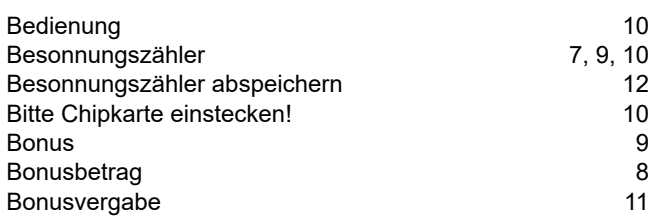

### **D**

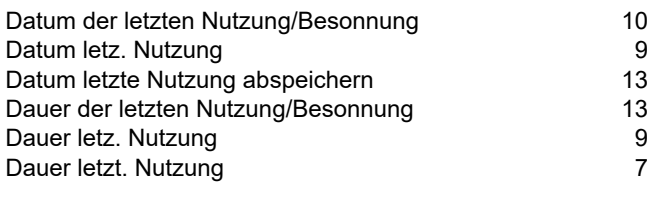

# **E**

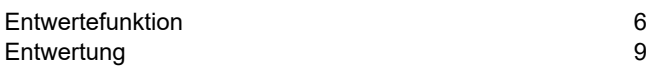

# **F**

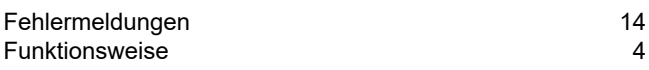

# **G**

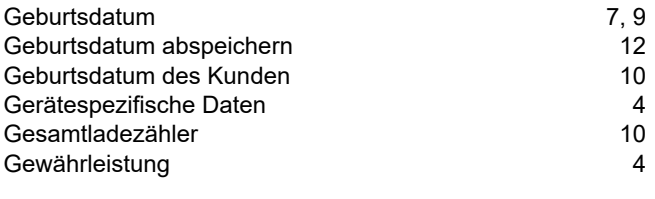

# **H**

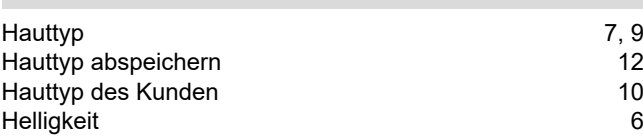

# **I**

Inhaltsverzeichnis 3

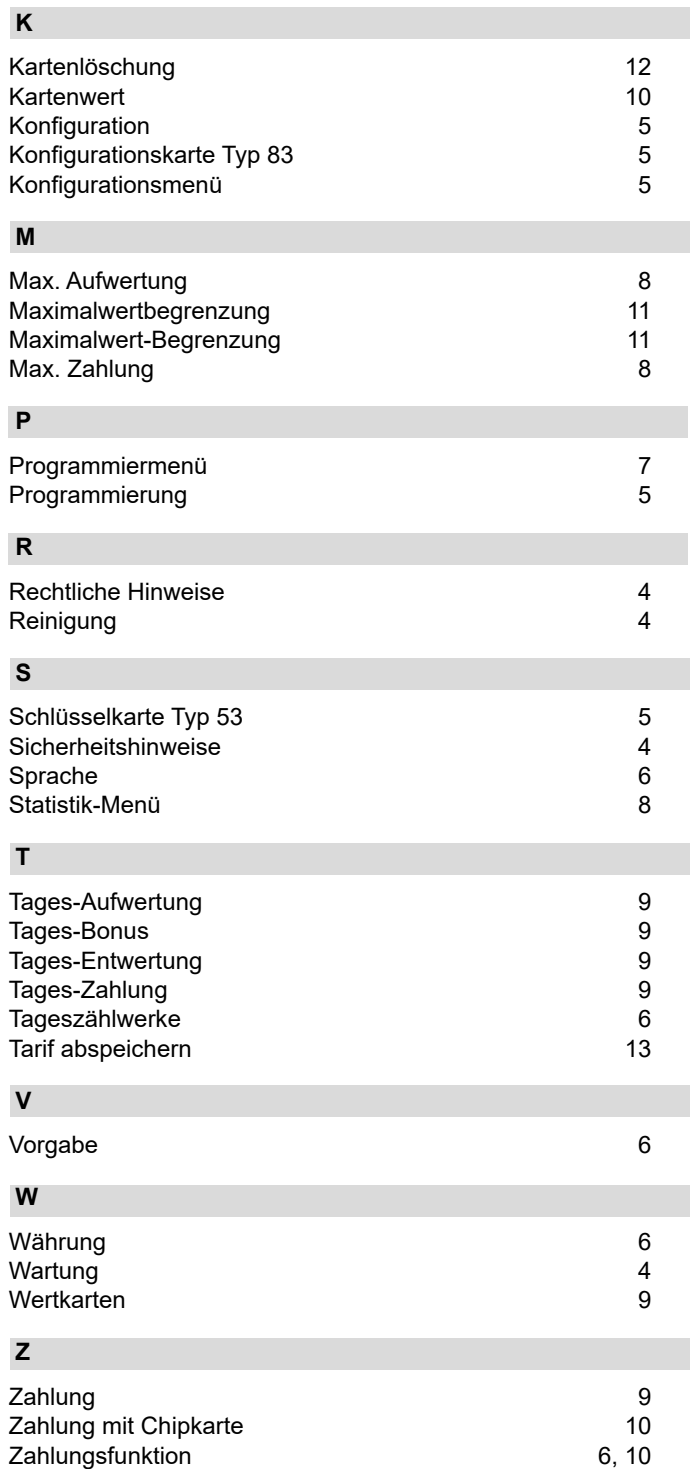

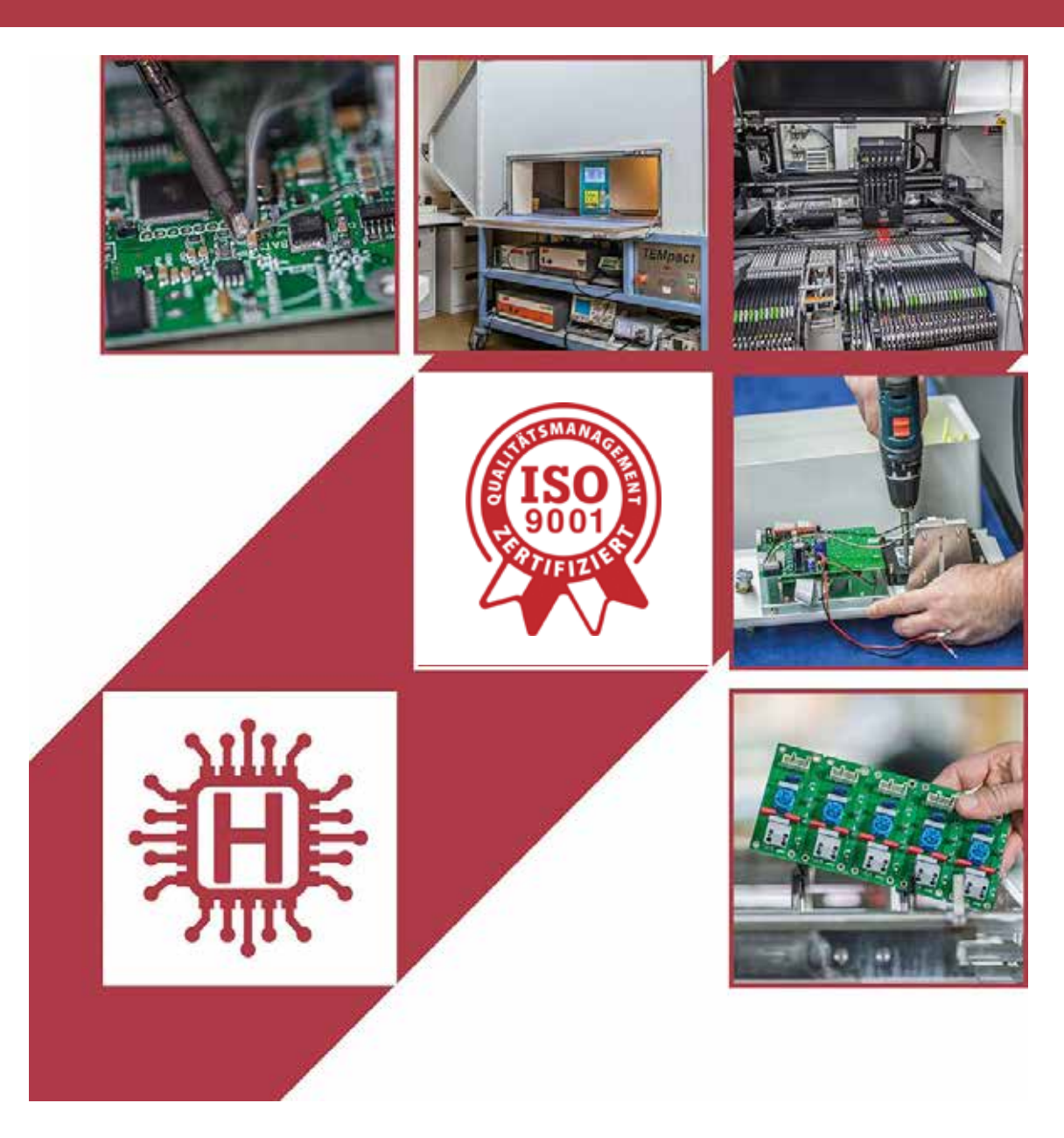

Für technische Auskünfte während unserer Geschäftszeiten: Mo - Do 8.00 - 16.00 Uhr und Fr 8.00 - 13.00 Uhr wählen Sie: +49 541 97120-0

oder besuchen Sie unsere Homepage:

# **www.holtkamp.de**

*Technischer Stand 09.2019 / Technische Änderungen und Irrtümer vorbehalten.* 

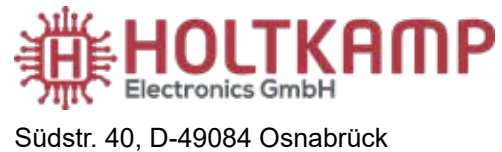

Tel.: +49 541 97120-0 info@holtkamp.de

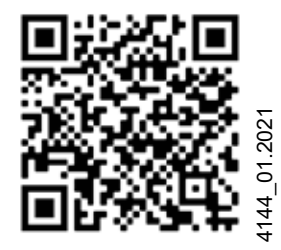